Habe ["http://mp3-live.swr.de/swr4rp\\_m.m3u"](http://mp3-live.swr.de/swr4rp_m.m3u) im VLC geöffnet

Als erstes muss der Servername "mp3-live.swr.de" aufgelöst werden (die IP-Adresse ermittelt): Dazu wird eine DNS-Anfrage gestellt:

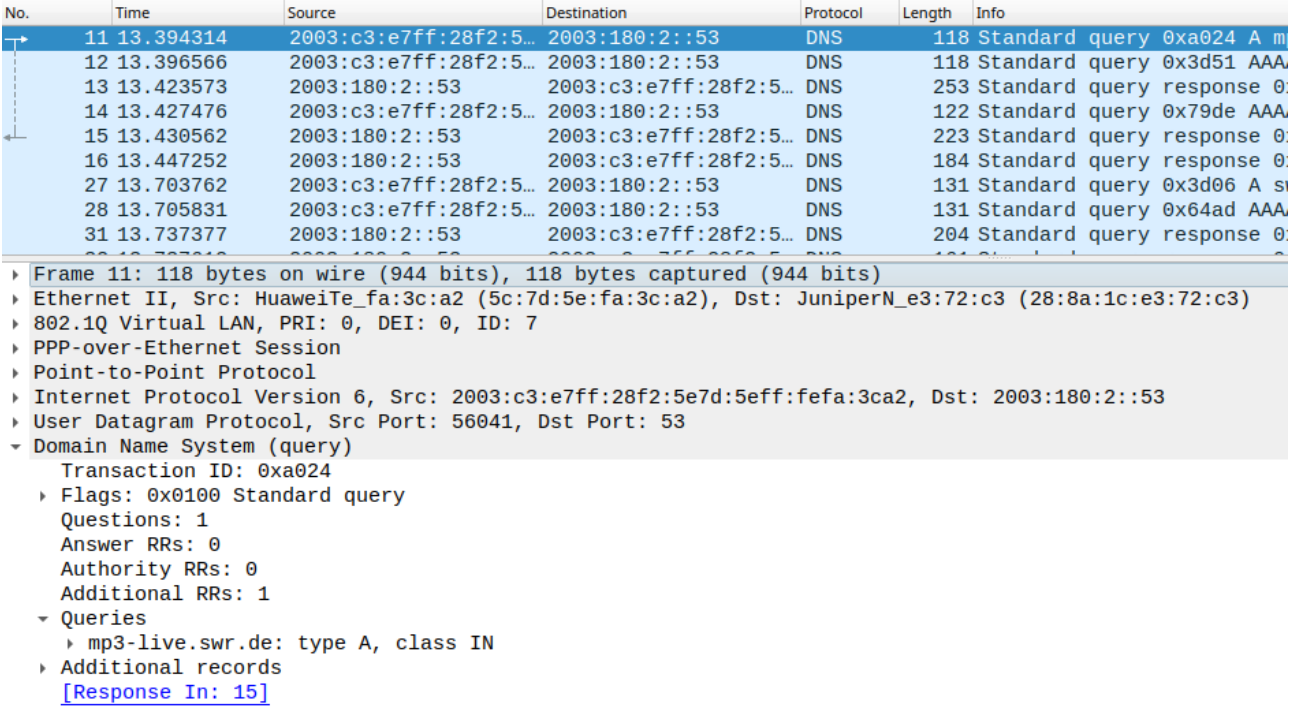

Als Antwort meldet der DNS-Server die IP-Adresse: 88.221.214.81

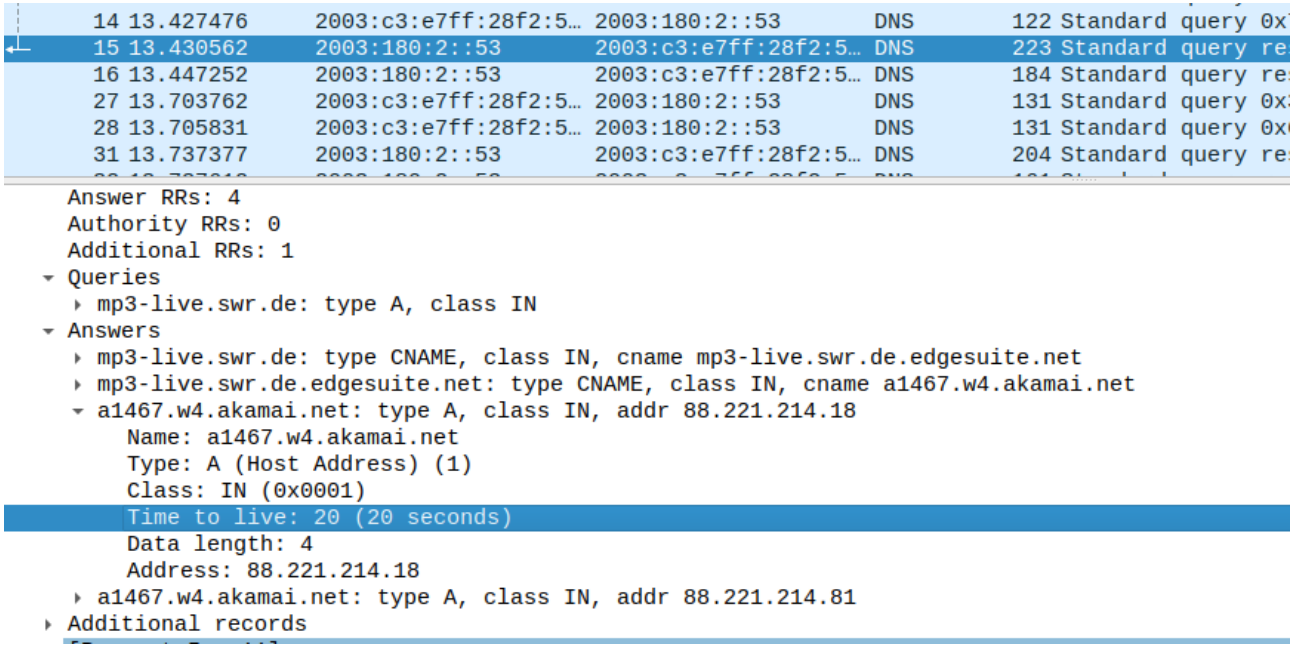

Jetzt kann die Datei über HTTP (TCP/80) geholt werden. Dazu hier der TCP Verbindungsaufbau:

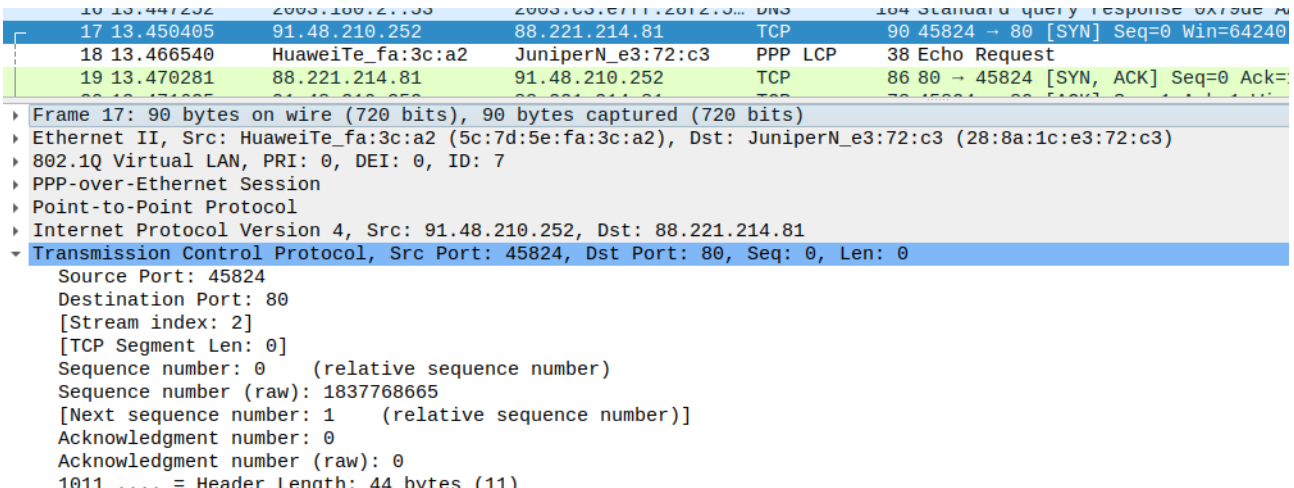

Hier die Übertragung der m3u-Datei: GET /swr4rp\_m.m3u HTTP/1.1

Flags: 0x002 (SYN)

Host: mp3-live.swr.de Accept: \*/\* Accept-Language: de User-Agent: VLC/3.0.9.2 LibVLC/3.0.9.2 Range: bytes=0-

HTTP/1.1 200 OK Server: Apache Content-Disposition: attachment; filename="swr4rp\_mp3\_m.m3u" ETag: "3ada9f66edf9e94e8f012b2f113e7a88" Content-Type: audio/x-mpegurl Cache-Control: max-age=86400 Date: Mon, 10 Aug 2020 11:20:33 GMT Content-Length: 108 Connection: keep-alive

#EXTM3U #EXTINF:-1,SWR4 Rheinland-Pfalz http://swr-swr4-rp.cast.addradio.de/swr/swr4/rp/mp3/128/stream.mp3